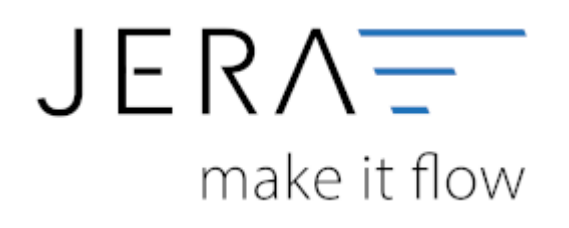

## **Jera Software GmbH**

Reutener Straße 4 79279 Vörstetten

## **Inhaltsverzeichnis**

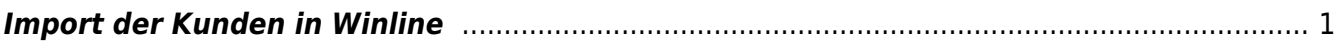

## <span id="page-2-0"></span>**Import der Kunden in Winline**

In Ihrem Cockpit haben Sie die Möglichkeit direkt den Kundenimport aufzurufen.

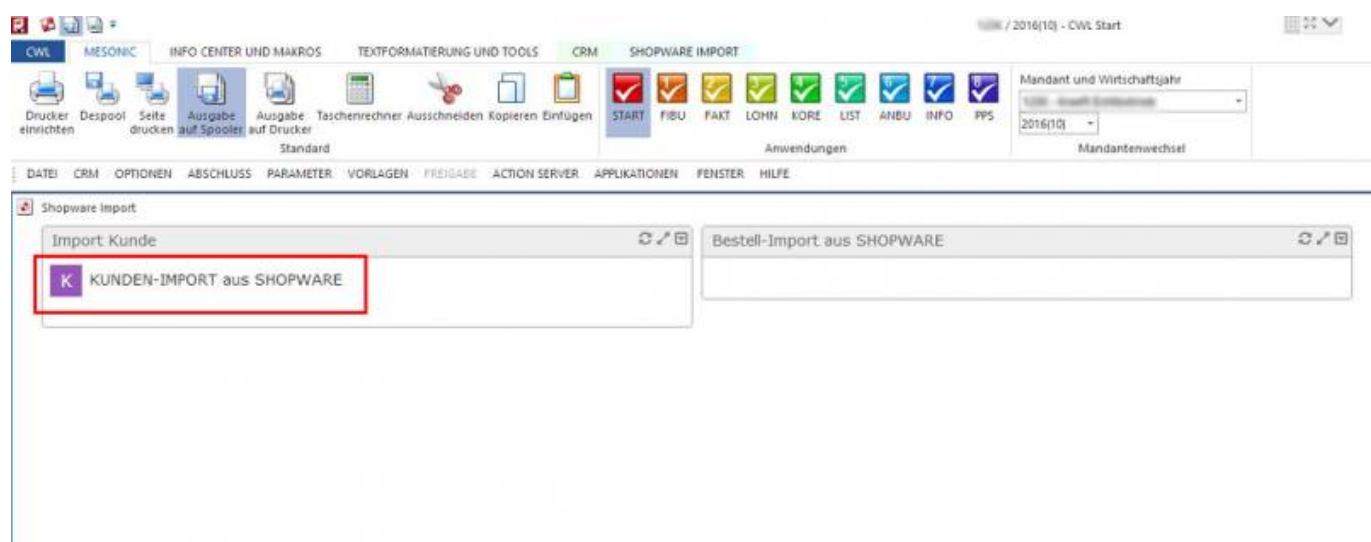

Wählen Sie den WEBSHOP-KUNDEN – Import per Doppelklick oder OK (grüner Haken).

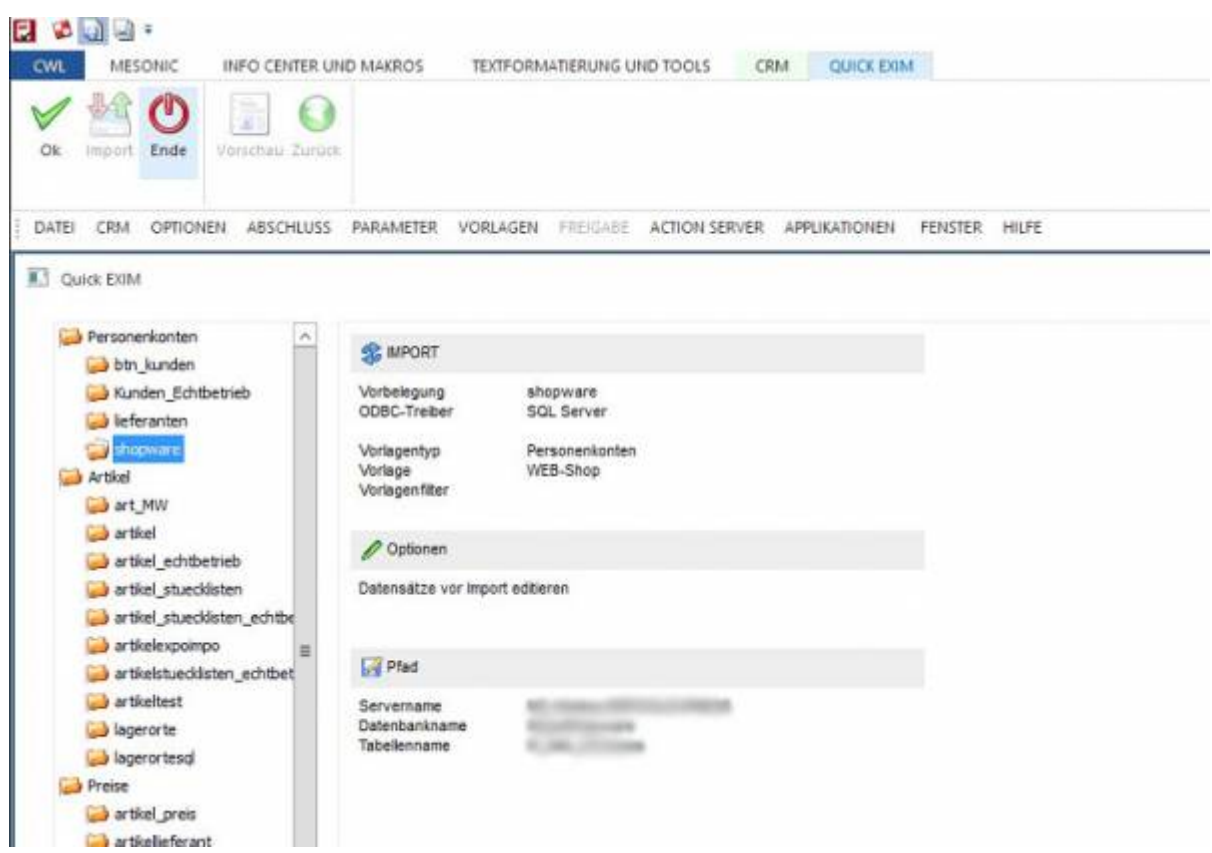

In dieser Tabelle werden Ihnen alle zu importierenden Kunden angezeigt

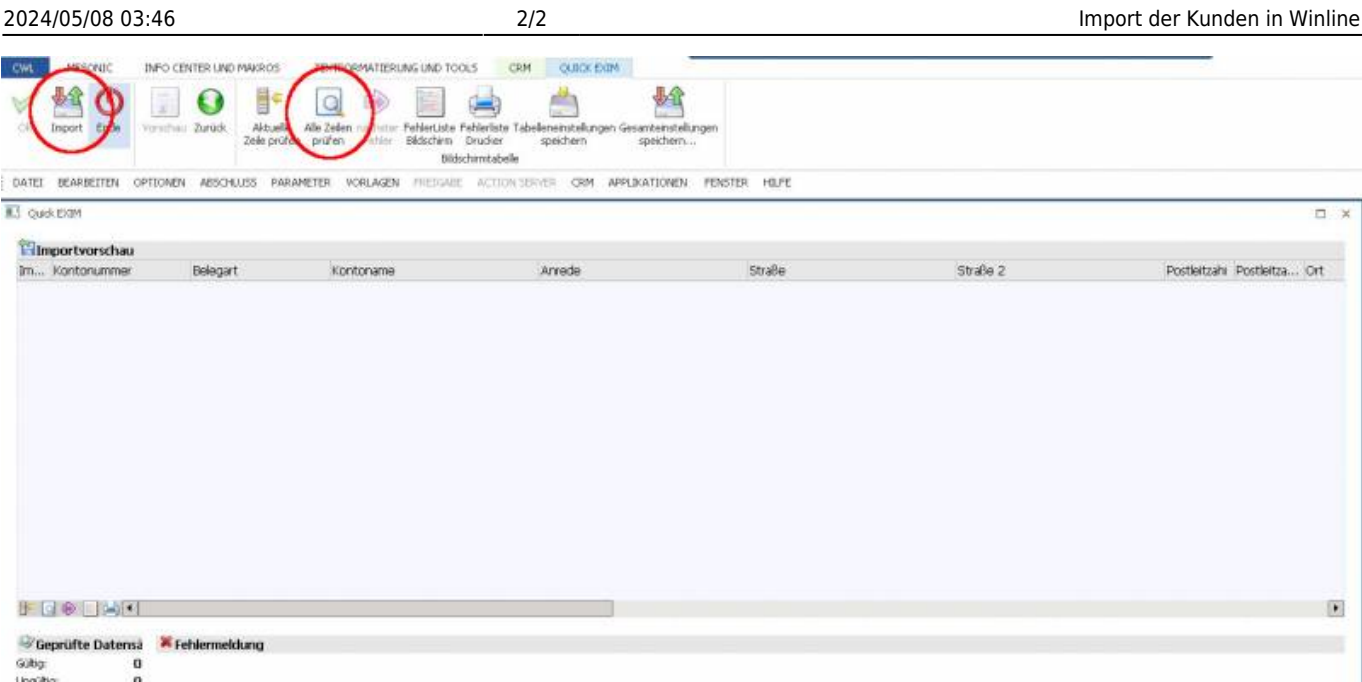

Lassen Sie alle Zeilen prüfen. Korrigieren Sie gegebenenfalls die Eingaben direkt in der Tabelle. Importieren Sie die Kundendaten in die WINLINE.

From: <http://wiki.fibu-schnittstelle.de/> - **Dokumentation Fibu-Schnittstellen der Jera GmbH**  $\pmb{\times}$ Permanent link: **<http://wiki.fibu-schnittstelle.de/doku.php?id=shopware2meso:belegedit:importcostum>**

Last update: **2018/08/23 12:58**